## Request a Make Up Class Scribe

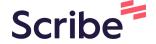

Navigate to <a href="mailto:app.iclasspro.com/portal/balancegymnastics/dash...">app.iclasspro.com/portal/balancegymnastics/dash...</a>

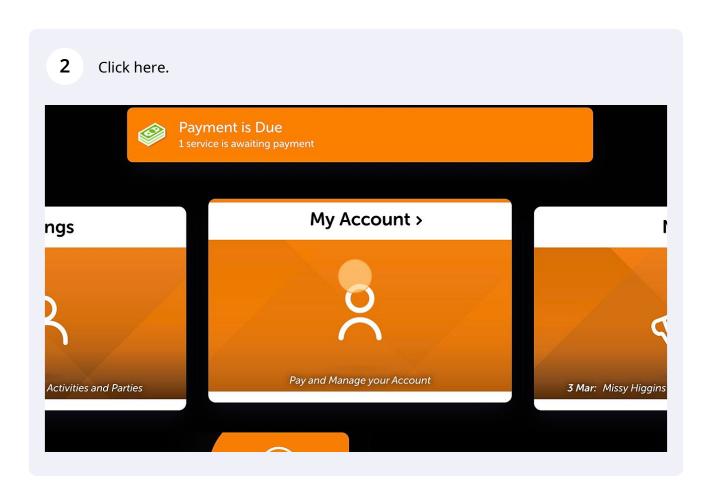

3 Click the blue Make Up button on the student you wish to book a make up for

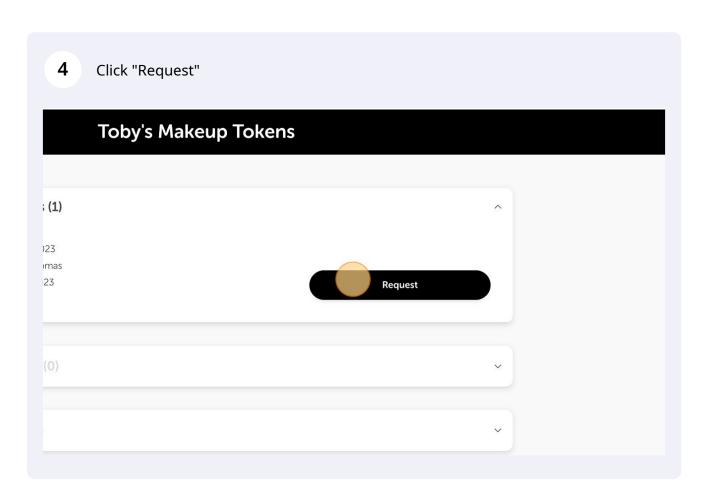

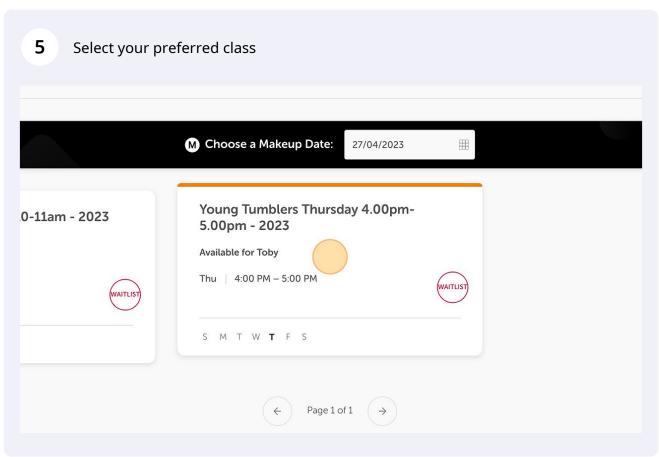

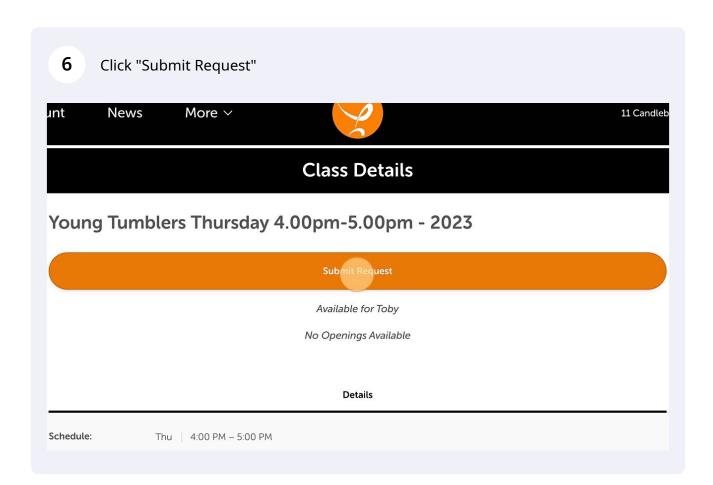